Une méthode simple et rapide pour l'évaluation de statistiques d'occupation du sol à l'aide d'images à très haute résolution acquises par mini-drone

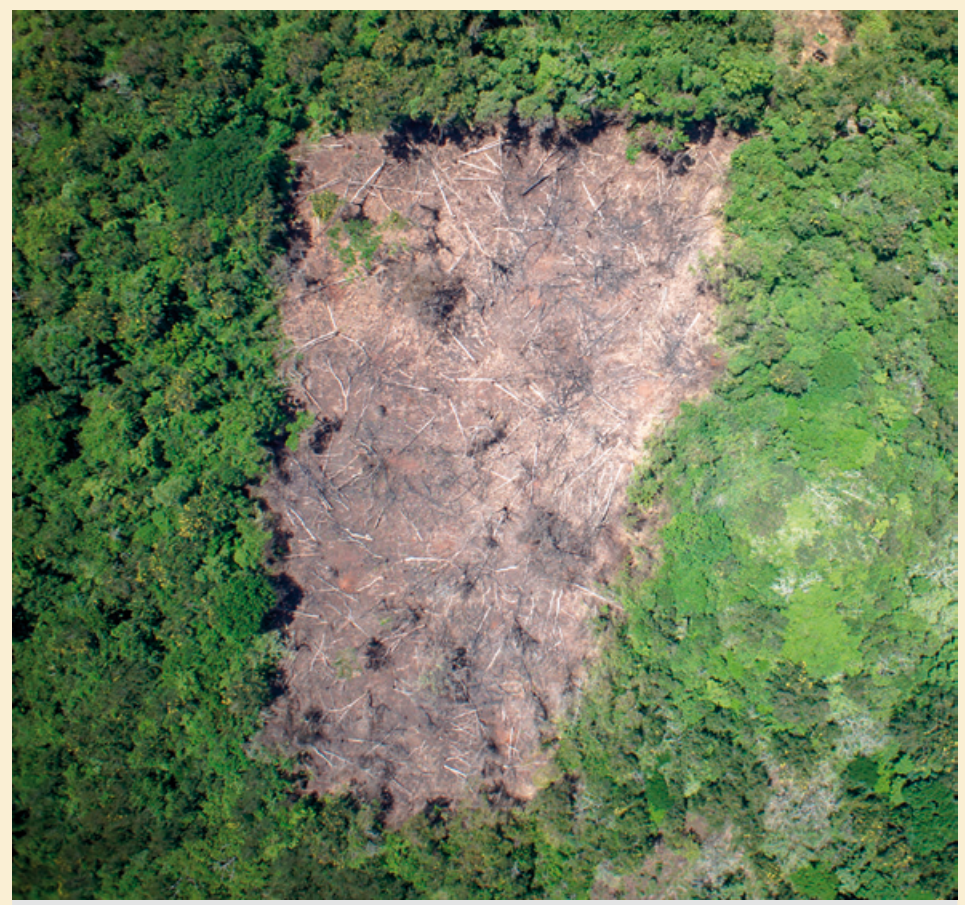

**Photo 1.**

Défrichement cultural cartographié avec le drone Falcon à Bagulupka, dans le Domaine de chasse de Gangala na Bodio, frontalier du Parc national de la Garamba, au nord-est de la République démocratique du Congo. La résolution de l'image est de 8 cm par pixel. Photo J. Semeki Ngabinzeke et J. Linchant.

**Doi :** 10.19182/bft2018.335.a31497 – Droit d'auteur © 2018, Bois et Forêts des Tropiques – Date de publication : 12 mars 2018

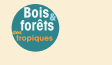

cirad

Licence Creative Commons : Attribution - Pas de Modification 4.0 International. Attribution-NoDerivatives 4.0 International (CC BY-ND 4.0)

#### **Citer l'article / Cite the article**

Semeki Ngabinzeke J., Pitchugin M., Linchant J., Vermeulen C., Kahindo Muhongya J.-M., Lejeune P., 2018. Une méthode simple et rapide pour l'évaluation de statistiques d'occupation du sol à l'aide d'images à très haute résolution acquises par mini-drone. Bois et Forêts des Tropiques, 335 : 15-23. DOI : http://doi.org/10.19182/bft2018.335.a31497

**Jean Semeki Ngabinzeke1, 2 Mikhail Pitchugin<sup>3</sup> Julie Linchant<sup>4</sup> Cédric Vermeulen<sup>4</sup> Jean-Marie Kahindo Muhongya<sup>1</sup> Philippe Lejeune<sup>3</sup>**

1 Université de Kisangani Faculté de gestion des ressources naturelles renouvelables Département des eaux et forêts BP 2012, Kisangani République démocratique du Congo

2 Université de Kinshasa Faculté des sciences agronomiques Département de gestion des ressources naturelles BP 117, Kinshasa XI République démocratique du Congo

3 Université de Liège Gembloux Agro-Bio Tech Unité de recherche BIOSE Passage des Déportés, 2 B-5030 Gembloux Belgique

4 Université de Liège Gembloux Agro-Bio Tech Unité de recherche TERRA Passage des Déportés, 2 B-5030 Gembloux Belgique

**Auteur correspondant / Corresponding author:** Jean Semeki Ngabinzeke jeansemeki@gmail.com

16 **FOCUS** / LAND USE STATISTICS USING DRONE IMAGERY Bois et Forêts des Tropiques – ISSN: L-0006-579X Volume 335 – 1st quarter - January 2018 - p. 15-23

# RÉSUMÉ

### **Une méthode simple et rapide pour l'évaluation de statistiques d'occupation du sol à l'aide d'images à très haute résolution acquises par mini-drone**

Le suivi de l'utilisation des terres par télédétection a récemment connu un essor important. Cela s'explique par une accessibilité accrue et souvent gratuite des images à (très) haute résolution ainsi que par le développement d'applications web destinées au suivi de l'utilisation des terres. L'accès à ces applications reste cependant soumis à l'existence d'une connexion Internet fiable faisant encore défaut dans certaines régions du globe. Dans ce contexte, la présente étude décrit une méthode permettant de produire des statistiques sur l'évolution de l'occupation du sol en réalisant une photo-interprétation par point sur des images en couleurs vraies à très haute résolution produites par mini-drone. La méthode utilise une application (PINT pour Photo-INTerprétation) intégrée dans le logiciel open source QGIS. Les surfaces de différentes occupations du sol sont dérivées des estimations des proportions de points affectées à chaque classe à partir d'une grille systématique. Pour illustrer l'intérêt de l'outil, l'étude considère les statistiques d'occupation du sol au sein de deux terroirs villageois du Complexe d'aires protégées de la Garamba, en République démocratique du Congo. Les résultats obtenus sont comparés avec ceux d'une cartographie de référence basée sur une photo-interprétation exhaustive après segmentation des images. Les écarts entre surfaces estimées par échantillonnage et surfaces de référence varient entre 0,2 % et 6,1 % pour les principales occupations du sol (forêts et savanes, défriches, jachères, implantations humaines et cultures). Des différences plus importantes (17,4 % et 13,4 %) sont enregistrées pour la classe « arbres isolés ». Le temps global de mise en œuvre de la méthode est de l'ordre de 60 ha par heure d'opérateur. L'utilisation du plugin PINT avec des images « drone *»* constitue une solution pertinente pour estimer des statistiques d'occupation du sol dans des régions web-isolées et pour des sites d'étendues de quelques (dizaines de) km².

**Mots-clés :** occupation du sol, imagerie drone, photo-interprétation par point, QGIS, aires protégées, République démocratique du Congo.

## ABSTRACT

### **A fast and simple method to assess land use statistics using very high resolution imagery from mini-drone**

Land use monitoring by remote sensing techniques has been developing rapidly, thanks to much easier access, often free of charge, to (very) high-resolution images, and to the development of specific Web applications for land use monitoring. However, access to these applications depends on the existence of a reliable internet connection, which is still lacking in some regions of the world. This study describes a land-use monitoring method based on point-by-point photo-interpretation of very high-resolution images acquired by small drones. The method requires the integration of an application (PINT, for Photo-INTerpretation) into QGIS Open source software. The areas occupied by different land uses are derived from the estimated proportions of the points allocated to each land-use class, based on a systematic grid. To illustrate the advantages of the tool, this study investigated the land-use statistics for two villages in the Greater Garamba Complex of protected areas, in the Democratic Republic of Congo. The results obtained were compared with those of a reference map, on the basis of exhaustive photo-interpretation after segmentation of the images. The differences between the areas estimated by sampling and the reference areas vary from 0.2% to 6.1% for the main land uses (forests and savannas, clearings, fallows, human settlements and crops). Larger differences (17.4% and 13.4%) were recorded for the "isolated trees" class. Implementing the method takes about 1 hour per operator for 60 ha. Using the PINT plugin with drone images appears to be a relevant solution to estimate land-use statistics in Web-isolated regions, for areas of a few to a few dozen km².

**Keywords:** land use, drone imagery, point-by-point photo-interpretation, QGIS, protected areas, Democratic Republic of Congo.

**J. Semeki Ngabinzeke, M. Pitchugin, J. Linchant, C. Vermeulen, J.-M. Kahindo Muhongya, P. Lejeune**

### RESUMEN

**Método rápido y sencillo para evaluar estadísticas de ocupación del suelo mediante imágenes de muy alta resolución tomadas por minidrones**

El monitoreo del uso del suelo mediante técnicas de teledetección ha experimentado recientemente un importante crecimiento. Esto se explica por un acceso más fácil, y a menudo gratuito, a imágenes de (muy) alta resolución y al desarrollo de aplicaciones web específicas para monitorear el uso del suelo. No obstante, el acceso a dichas aplicaciones depende de la existencia de una conexión fiable a internet de la que aún carecen algunas regiones del planeta. En este contexto, este estudio describe un método que permite extraer estadísticas de la evolución de la ocupación del suelo basándose en la fotointerpretación por puntos de imágenes de muy alta resolución obtenidas con minidrones. El método utiliza una aplicación (PINT, por *Photo-INTerprétation*) integrada en el software de código abierto QGIS. Las áreas de las diferentes ocupaciones del suelo se derivan de las estimaciones de las proporciones de los puntos asignados a cada ocupación de acuerdo con una cuadrícula sistemática. Para demostrar las ventajas de esta herramienta, este estudio analizó las estadísticas de ocupación del suelo en dos tierras comunales del Complejo de Áreas Protegidas de Garamba, en la República Democrática del Congo. Se compararon los resultados obtenidos con los de un mapa de referencia basado en una interpretación fotográfica exhaustiva tras segmentación de las imágenes. Las diferencias entre las superficies estimadas por muestreo y las superficies de referencia varían entre 0,2% y 6,1% para las principales ocupaciones del suelo (bosques y sabanas, claros, barbechos, asentamientos humanos y cultivos). Se registraron mayores diferencias (17,4% y 13,4%) en la categoría de "árboles aislados". El tiempo total para implementar el método es de aproximadamente 60 ha por hora de operador. El uso del plugin PINT con imágenes de dron representa una solución apropiada para estimar las estadísticas de ocupación del suelo en estas regiones aisladas de la red internet y para superficies limitadas a algunas decenas de km².

**Palabras clave:** ocupación del suelo, imágenes de drones, fotointerpretación por puntos, QGIS, áreas protegidas, República Democrática del Congo.

### Introduction

La déforestation constitue un des changements majeurs d'utilisation des terres. Elle peut survenir en des laps de temps très courts, et constitue une des principales causes de perte de biodiversité (Gillet *et al*., 2016). La télédétection est un outil de première importance pour surveiller l'évolution de l'occupation du sol au sein des aires protégées, considérant leur forte vulnérabilité aux pressions anthropiques (Jones *et al*., 2009 ; Newton *et al*., 2009 ; Nagendra *et al*., 2015). L'essor des applications de la télédétection dans ce domaine s'explique notamment par les politiques favorisant le libre accès à certaines données satellitaires (Chen *et al*., 2012 ; Romijn *et al*., 2015 ; Turner *et al*., 2015 ; Bey *et al*., 2016). C'est notamment le cas de l'archive Landsat de l'USGS qui est un des principaux fournisseurs de données d'observation de la Terre (Newton *et al*., 2009 ; De Sy *et al*., 2012 ; Wulder *et al*., 2012 ; Willis, 2015) et, plus récemment, des nouvelles données acquises par les satellites Sentinel-2 de l'Agence spatiale européenne (ESA, 2015). En parallèle, des applications telles que Google Earth contribuent largement à faciliter l'accès à de nombreuses archives de données à très haute résolution spatiale (Turner *et al*., 2015 ; Bey *et al*., 2016). Plusieurs projets se sont appuyés sur cette plateforme Google Earth (GE) pour développer des logiciels libres d'aide au suivi de l'occupation ou de l'utilisation du sol. Ceux-ci comportent des fonctionnalités simplifiées de photo-interprétation par points des images disponibles sur GE ou sur d'autres serveurs de données et des outils d'analyse statistique en vue de réaliser des diagnostics sur la dynamique d'occupation et d'utilisation des terres. C'est, par exemple, le cas des outils TimeSync (Cohen *et al.*, 2010), Géo-Wiki (Fritz *et al*., 2012), View-IT (Clark et Aide, 2011) ou encore Collect Earth (Bey *et* 

*al*., 2016). Une synthèse des fonctionnalités disponibles dans ces applications est proposée par Bey *et al*. (2016).

Cependant, malgré ces énormes progrès, plusieurs difficultés persistent. Ainsi, l'accès aux données de télédétection, souvent très volumineuses, ou aux applications d'aide au suivi, reste parfois très difficile. Une des raisons est la qualité souvent médiocre des connexions Internet disponibles dans certains pays. Pour s'affranchir de ces limitations, il peut s'avérer intéressant de considérer des solutions alternatives qui soient *web-indépendantes*. Ainsi, les images produites à l'aide de mini-drones peuvent fournir une description très fine de l'occupation des terres au niveau local (Semeki *et al*., 2016b). Cette technologie est également adaptée au cas de régions isolées, dès lors que le système utilisé est facile à transporter, à utiliser et à entretenir. Par ailleurs, il est possible de mettre en œuvre dans un environnement SIG open source, fonctionnant sans connexion Internet, des outils similaires aux applications de suivi évoquées plus haut.

Dans cette étude, nous présentons une méthode simple et rapide de suivi de l'occupation du sol basée sur l'interprétation visuelle d'images drones à très haute résolution. La méthode s'appuie sur une interface prenant la forme d'un plugin dans le logiciel QGIS qui est un des systèmes d'information géographique open source les plus populaires (Guo, 2017). Pour illustrer l'utilisation de cet outil, nous nous intéressons à l'estimation de statistiques d'occupation du sol au sein de deux terroirs villageois situés dans le Nord-Est de la République démocratique du Congo (RDC) et nous comparons les résultats obtenus avec ceux d'une cartographie de référence dérivée d'une approche combinant segmentation d'image et photo-interprétation exhaustive. La comparaison porte à la fois sur la précision des estimations de surface et le temps d'exécution des deux approches. Elle doit permettre d'évaluer dans quelle mesure la photo-interprétation par points réalisée sur des ortho-images produites par drone est une alternative pertinente pour une estimation rapide mais néanmoins précise de statistiques d'utilisation des terres à l'échelle de terroirs villageois.

## Matériels et méthodes

### **Sites d'étude**

Les données ont été collectées à Zambaleke et Bagulupka, deux villages situés dans le Domaine de chasse de Gangala na Bodio frontalier au Parc national de la Garamba, dans le Nord-Est de la RDC (figure 1). Le climat y est de type tropical semi-humide avec une pluviosité de 1 500 mm en moyenne par an et une température moyenne annuelle de 25 °C (Sournia, 1998). La végétation naturelle comporte des forêts denses sèches et des forêts-galeries auxquelles s'associe une mosaïque de savanes boisées et arbustives (De Saeger, 1954).

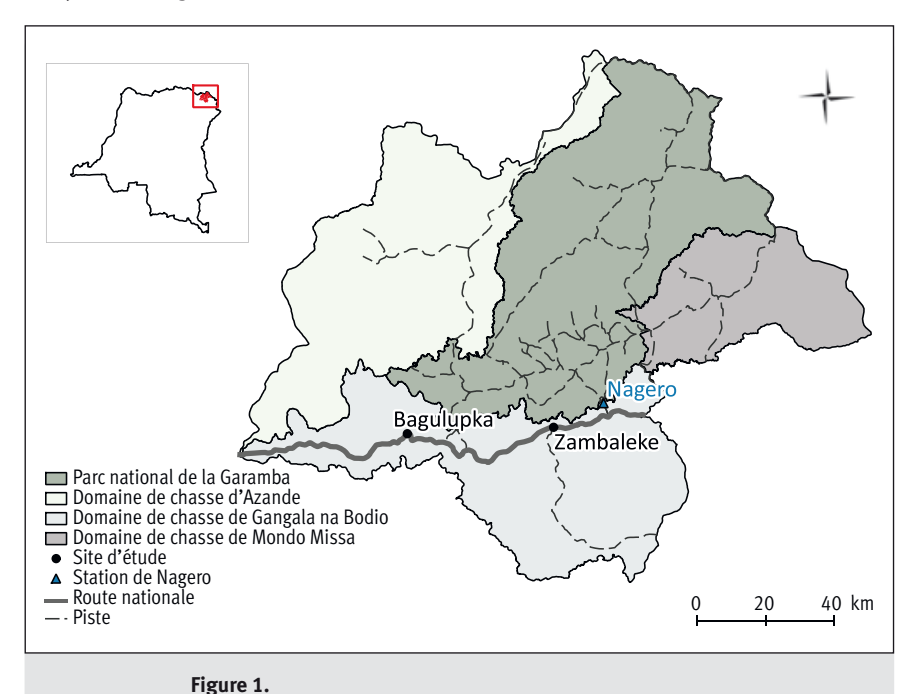

Localisation de la zone d'étude dans le complexe de la Garamba, situé dans le Nord-Est de la République démocratique du Congo.

Ce domaine de chasse, comme les deux autres (Mondo Missa et Azande) qui constituent la zone tampon du Parc national de la Garamba, sont l'objet de fortes pressions anthropiques (agriculture sur brûlis, orpaillage, implantations humaines) qui menacent à moyen terme son intégrité (Unesco, 2010 ; Balimbaki, 2015). La dynamique d'occupation du sol y reste cependant très peu documentée en raison d'un manque de moyens et de compétences techniques spécifiques pour la mise en œuvre d'outils de télédétection adaptés.

#### **Plateforme et capteur**

Le drone utilisé pour l'acquisition des images est un Falcon, développé par CLMax Engineering (Colorado, USA). Il s'agit d'un drone à aile fixe, à propulsion électrique, d'une envergure de 2,5 m pour un poids de 6 kg. Il est facilement transportable dans un sac à dos, ce qui permet de le déployer facilement, même dans des zones peu accessibles. Son moteur électrique est alimenté par trois ou quatre batteries au lithium rechargeables. Il présente une endurance de l'ordre de 1 h 30 à une vitesse de croisière de 50 km/h, ce qui lui permet de réaliser une mission d'environ 75 km avec un jeu de batteries. Il a été équipé d'un appareil photo numérique Sony Nex7 (résolution : 24,1 mégapixels ; objectif : 16 mm ; taille du capteur : 23,4 x 15,6 mm). Le contrôle et la programmation des trajectoires de vol s'effectuent au moyen du logiciel Mission Planner (version 1.3.31) connecté avec l'autopilote ArduPilotMega (APM), rendant l'ensemble de la mission autonome. Des compléments d'information sur les aspects techniques relatifs à la réalisation des missions drone sont disponibles dans Semeki *et al*. (2016b).

#### **Acquisition et traitement des images aériennes**

Les vols de drone ont été réalisés à une hauteur de 250 m, produisant des images d'une emprise théorique au sol d'environ 300 m x 200 m et une résolution de 8 cm/ pixel (photo 1). Le plan de vol permet un recouvrement entre images de 80 % dans les lignes de vol et de 70 % entre lignes de vol. Ces valeurs de recouvrement assurent un bon assemblage photogrammétrique des images (Semeki *et al*., 2016a). À Zambaleke, une étendue de 2,8 km<sup>2</sup> a été parcourue en un seul vol le 31 mars 2015, alors qu'à Bagulupka 10,8 km² ont été survolés au cours de quatre vols successifs le 23 avril 2015.

Les images ont été orthorectifiées à l'aide du logiciel Agisoft PhotoScan Professional 1.1.2. en suivant une procédure en trois étapes qui sont successivement l'alignement des images (recherche de points communs entre images voisines), la construction d'un nuage de points dense (modèle 3D) et la création d'une ortho-image (Agisoft, 2015). Pour chaque zone d'étude, un masque délimitant la zone d'intérêt centrée sur le village a été appliqué sur l'ortho-image. Ces zones d'étude présentent une surface de 217,0 ha pour Zambaleke et de 732,4 ha pour Bagulupka. La différence de couverture entre les deux sites est liée à la configuration de chacun des terroirs villageois.

Chaque ortho-image ainsi découpée a subi un processus de segmentation à l'aide de l'algorithme multi-résolution du logiciel eCognition Developer 9 (Blaschke, 2010). Les valeurs des paramètres de segmentation retenues après différents essais sont 45 et 70 pour le facteur d'échelle, respectivement pour les sites de Zambaleke et de Bagulupka, et 0,5 pour les facteurs de forme et de compacité (pour les deux sites). Ces valeurs permettent d'éviter la sous-segmentation (présence de plusieurs utilisations du sol au sein d'un même segment), sans augmenter de manière exagérée le nombre de segments. Les segments ainsi produits ont été photo-interprétés de manière exhaustive par un seul opérateur (le premier auteur de l'article) ayant une bonne connaissance du terrain et disposant d'une série de points GPS associée à des observations de terrain pour l'apprentissage de la reconnaissance des différentes utilisations du sol. Les classes d'occupation du sol sont présentées dans le tableau I. La carte ainsi produite a permis d'établir des statistiques d'occupation du sol considérées comme exactes et faisant office de référence.

#### **Analyse de l'occupation du sol par échantillonnage**

La photo-interprétation par points peut s'avérer une solution pertinente pour produire rapidement des statistiques d'utilisation des terres, dès lors qu'une sortie cartographique n'est pas demandée. Il convient cependant d'estimer correctement les incertitudes liées à l'échantillonnage pratiqué et de disposer d'un outil SIG permettant de réaliser cette photo-interprétation de manière simple et rapide.

L'estimation par comptage de points des surfaces couvertes par les différentes occupations du sol au sein d'une zone d'intérêt s'apparente à l'estimation de proportions dès lors que l'étendue totale de ladite zone est connue (Ucar *et al*., 2016).

La surface affectée à l'utilisation du sol *i* correspond à la proportion des points associés à celle-ci multipliée par la surface totale de la zone d'étude (équation 1).

 $\hat{S}_i = \hat{p}_i S = \frac{n_i}{n} S$  (équation 1)

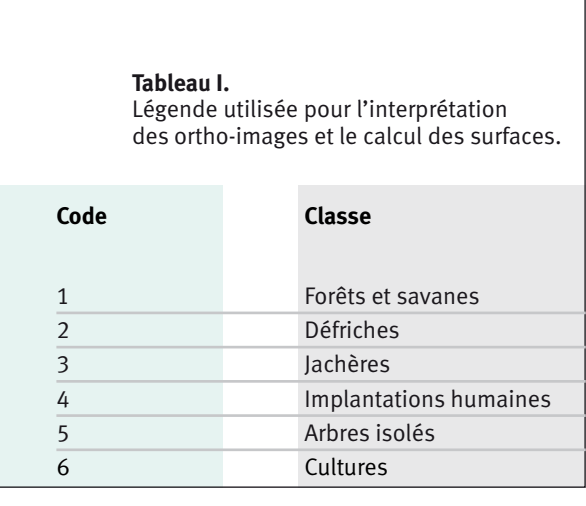

Avec  $\hat{S}_i$  la surface estimée couverte par la classe *i* (en ha) ;  $\hat{D}$  la proportion estimée de la zone d'étude couverte par la classe *i* ; S la surface totale de la zone d'étude (en ha) ; n*<sup>i</sup>* le nombre de points de la grille d'échantillonnage tombant dans la classe *i* ; n le nombre total de points contenus dans l'échantillon.

Les unités d'échantillonnage utilisées peuvent être distribuées de manière aléatoire ou systématique. Dans le cas d'un échantillonnage aléatoire, la variance et l'erreur d'échantillonnage associées à l'estimation de  $p_{i}^{\dagger}$  peuvent être calculées par les équations 2 et 3 (Kangas et Maltamo, 2006). Bien souvent, ces dernières sont également utilisées pour les échantillons de type systématique (Kangas et Maltamo, 2006 ; Aune-Lundberg et Strand, 2014).

$$
var(\hat{p}_i) = \frac{\hat{p}_i(1-\hat{p}_i)}{n-1} \text{ (\'equation 2)}
$$
\n
$$
IC_i = \hat{S}_i \pm t_{1-\alpha/2} \sqrt{\frac{\hat{p}_i(1-\hat{p}_i)}{n-1}} \text{ (\'equation 3)}
$$

Avec *t* 1-*a*/2, la valeur observée d'une variable t de Student à n – 1 degrés de liberté.

Pour assister l'opérateur dans les étapes de la photo-interprétation et de traitement des résultats, une application a été développée par nos soins dans l'environnement du logiciel QGIS1 . Cette application prend la forme d'une extension (plugin) nommée PINT (pour Photo-INTerprétation). Elle comporte différentes fonctionnalités permettant de mener à bien un projet de photo-interprétation sur une zone d'étude pour laquelle on dispose d'une couche image géoréférencée et d'une couche vectorielle de type polygone décrivant les limites de la zone.

Les étapes prises en charge par PINT sont les suivantes :

- génération de la grille d'échantillonnage ;
- définition de la nomenclature ;
- phase de photo-interprétation proprement dite ;

 génération du rapport de résultats comprenant les estimations de surfaces et les erreurs

d'échantillonnage associées ; création d'un fichier « projet » rassemblant les paramètres et les résultats de l'analyse (fichier au format CSV).

La grille d'échantillonnage est générée à l'intérieur du polygone délimitant l'emprise de la zone d'investigation. Ces points sont stockés dans une couche vectorielle au format *shapefile*. Seul le mode d'échantillonnage systématique est proposé dans la version actuelle de PINT. La grille de points est orientée Nord-Sud – Est-Ouest, la distance entre points selon les deux directions est paramétrable par l'opérateur.

La fonctionnalité d'aide à la photo-interprétation réalise un centrage automatique de la fenêtre cartographique sur les points à photo-interpréter et permet un encodage standardisé du résultat de la photo-interprétation de ces points via une liste déroulante reprenant la nomenclature définie à l'étape précédente. Il est en outre possible de considérer une classe par défaut, ce qui facilite grandement le traitement des points associés à la classe la plus fréquemment rencontrée. Les codes correspondant aux résultats de la photo-interprétation sont stockés dans la table d'attributs du *shapefile* de la grille d'échantillonnage. L'opérateur peut effectuer des corrections ou des recherches sur les points déjà traités. Les fonctionnalités d'affichage de QGIS (zoom, déplacement, affichage de couches) restent accessibles à tout moment pendant la phase de photo-interprétation. La figure 2 présente les différentes boîtes de dialogue constituant l'interface du plugin PINT.

Une fois l'ensemble des points photo-interprétés, les données stockées dans la table d'attributs sont synthétisées en un tableau de fréquences (nombre de points), de surfaces estimées et d'erreurs d'échantillonnage pour les différentes classes. Ces données sont sauvegardées dans un fichier au format CSV.

Dans la présente étude, les grilles de points ont été dimensionnées de manière à comporter entre 5 000 et 6 000 points pour correspondre à une charge de travail d'environ une demi-journée par zone d'étude. Les dimensions des grilles retenues sont de 20 m x 20 m pour le site de Zambaleke et de 50 m x 25 m pour celui de Bagulupka. La figure 3 illustre une session de photo-interprétation. La photo-interprétation par points a également été réalisée par le premier auteur, deux semaines après la photo-interprétation des segments de la carte de référence, et sans recourir à ceux-ci dans le processus d'interprétation. Nous pouvons donc raisonnablement admettre que les deux jeux de données (carte de référence et points photo-interprétés) ont été produits de manière indépendante.

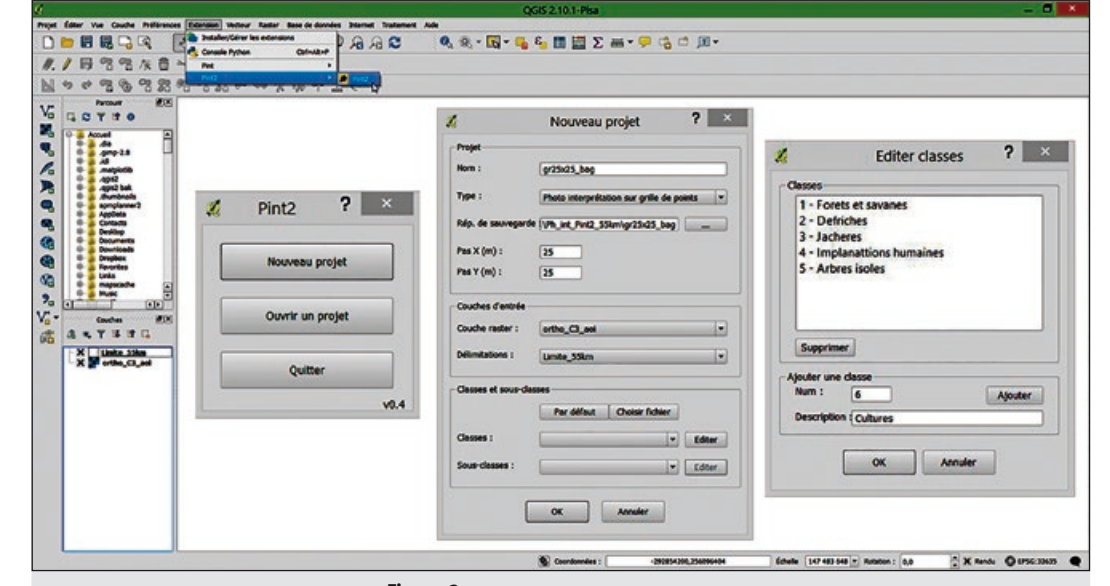

**Figure 2.**

Illustration des boîtes de dialogue de l'outil PINT.

<sup>1</sup> http://www.qgis.org

2018 **FOCUS / LAND USE STATISTICS USING DRONE IMAGERY** Bois et Forêts des Tropiques – ISSN: L-0006-579X Volume 335 – 1st quarter - January 2018 - p. 15-23

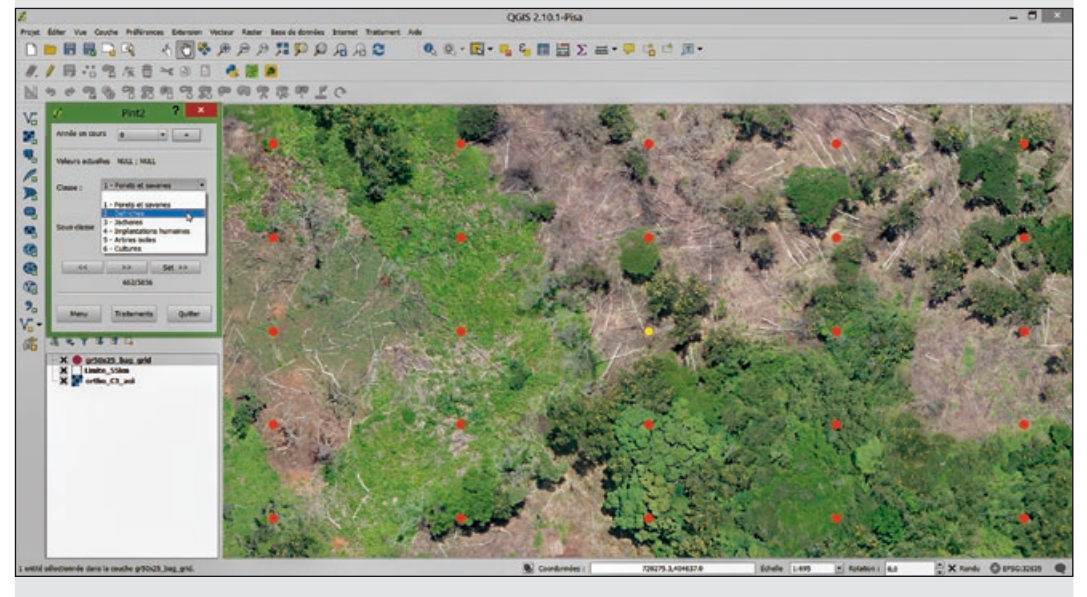

#### **Figure 3.**

Illustration de la session de photo-interprétation sur le village de Bagulupka avec une grille de points de 50 m x 25 m.

### **Temps d'exécution des différentes opérations**

Les temps de réalisation des différentes opérations ont été notés, tant au niveau de la phase d'acquisition et de traitement des images drone que de la création de la carte de référence et de la photo-interprétation par points. Une différence a été faite entre le temps consacré par l'opérateur (temps opérateur) et le temps de traitement où l'ordinateur traite les données de manière autonome (temps machine).

#### **Tableau II.**

Estimation des statistiques d'utilisation du sol : nombre de points tombant dans la classe, surface estimée par échantillonnage (en ha), surface de référence (en ha), différence absolue (en %), erreur d'échantillonnage (1 –  $\alpha$  = 95 %).

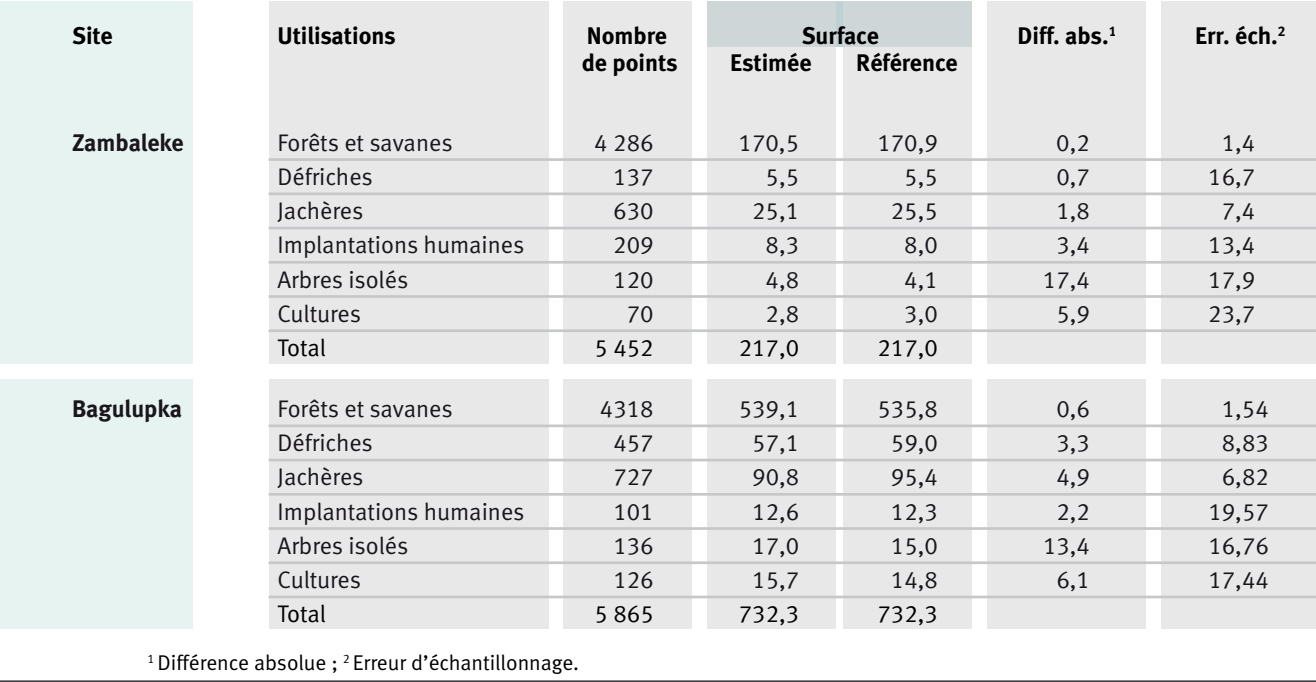

## Résultats

### **Estimation des surfaces couvertes par différentes occupations du sol**

Le tableau II présente les surfaces estimées à l'aide de la photo-interprétation par points et les erreurs d'échantillonnage associées (niveau de confiance de  $1 - \alpha = 0.95$ ). Ces résultats sont comparés aux surfaces issues de la cartographie de référence. Les écarts entre surfaces estimées et surfaces de référence varient, en valeur absolue, entre 0,2 % et 6,1 % pour les principales classes d'occupation du sol (forêts et savanes, défriches, jachères, implantations humaines et cultures). C'est pour la classe « arbres isolés » que les écarts sont les plus élevés, soit 17,4 % et 13,4 %, respectivement pour les sites de Zambaleke et de Bagulupka. Ces valeurs importantes s'expliquent à la fois par la petitesse et la dispersion des surfaces concernées, ces deux critères ayant un impact important sur la précision des estimations de surface par comptage de points (Loetsch *et al*. 1973).

Les erreurs d'échantillonnage correspondant aux estimations de surface issues de la photo-interprétation par points sont toujours supérieures aux différences effectivement observées entre ces estimations et les surfaces dérivées de la carte de référence (figure 4). Cela confirme la tendance de l'équation 3 à surestimer les erreurs dans le cas d'un échantillonnage systématique (Aune-Lundberg et Strand, 2014).

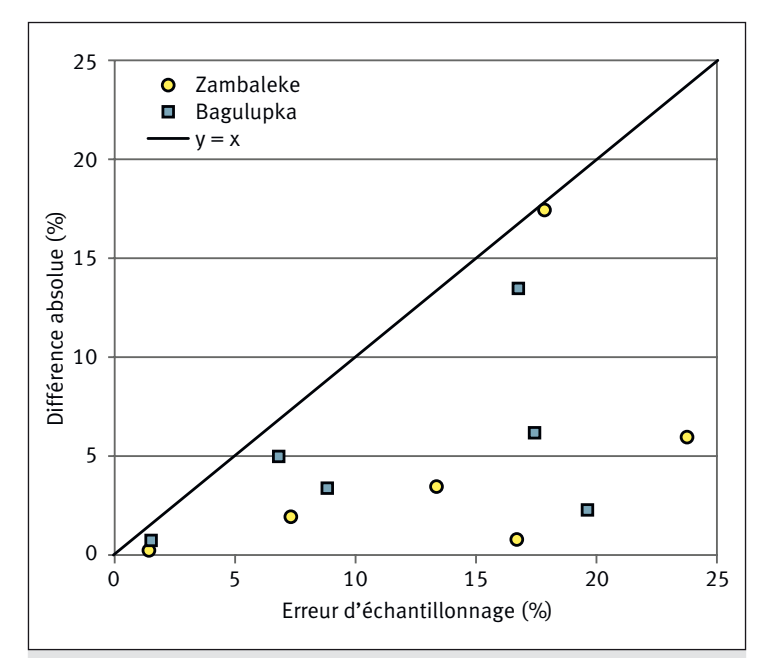

#### **Figure 4.**

Comparaison entre les erreurs d'échantillonnage associées aux estimations issues de la photo-interprétation par points (en %) et les différences réellement observées (valeurs absolues en %) entre ces mêmes estimations et les surfaces dérivées des cartes de référence produites pour les six classes d'occupation des sols des deux sites d'étude.

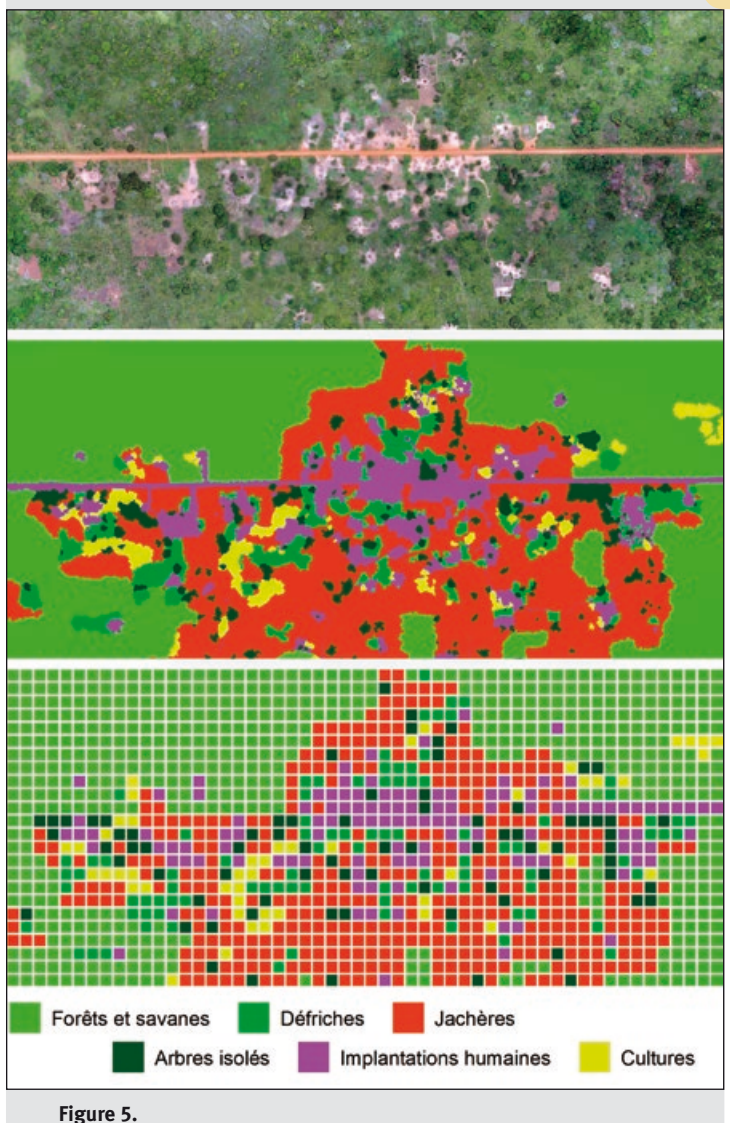

Village de Zambaleke : ortho-image (haut), carte d'occupation du sol issue de la segmentation (centre), représentation symbolique des points photo-interprétés (bas).

Le croisement des couches de points photo-interprétées avec les couches de référence a également permis de mettre en évidence les points pour lesquels l'opérateur a donné une interprétation différente par rapport au polygone de référence dans lequel il se trouve. Ces discordances concernent à peine 0,15 % des points au sein des deux grilles : respectivement 8 points sur 5 452 et 9 points sur 5 865 pour les sites de Zambaleke et de Bagulupka.

La figure 5 présente, à titre indicatif, pour le site de Zambaleke : (i) l'ortho-image, (ii) la cartographie issue de la segmentation et (iii) une représentation des points photo-interprétés avec les mêmes couleurs que la carte issue de la segmentation.

#### **Temps d'exécution**

Le tableau III présente les temps d'exécution en heures (h) des différentes opérations mises en œuvre dans la présente étude. L'acquisition des images drone (cinq vols pour les deux villages) a été réalisée par deux opérateurs sur une durée de 6 h. Le traitement de ces images (orthorectification et mosaïquage) a été effectué sur un ordinateur PC pourvu d'une mémoire Ram de 65 Go et a nécessité 2 h de temps opérateur et 7 h de temps machine. La production de la cartographie de référence comporte une phase de segmentation impliquant 1 h de temps opérateur et 11 h de temps machine.

Les travaux de la photo-interprétation ont nécessité 69 h pour la photo-interprétation exhaustive dans le cas de la cartographie de référence, et 8 h pour la photo-interprétation par points. Selon que l'on considère le « temps opérateur » ou le « temps total » (opérateur + machine), le gain enregistré par la méthode par échantillonnage par rapport à la méthode de cartographie exhaustive varie de 75 % à 80 %. La méthode par échantillonnage a permis de traiter les 950 ha des deux sites en seize heures de « temps opérateur », soit une productivité de l'ordre de 60 ha par heure d'opérateur.

## Discussion et conclusion

Les mini-drones à propulsion électrique, faciles à transporter, à recharger et à entretenir, peuvent être déployés dans des zones peu accessibles pour la production d'ortho-images à très haute résolution. Ces images peuvent être exploitées de différentes manières pour appréhender la dynamique d'occupation et/ou d'utilisation des sols. Si l'information recherchée est essentiellement d'ordre statistique, la technique de photo-interprétation par points est une solution pertinente, rapide et relativement simple à mettre en œuvre. L'application PINT, présentée dans l'étude, déploie celle-ci dans un SIG open source (QGIS), facilitant d'autant plus l'accès à cette solution.

#### **Tableau III.**

Comparaison des temps de réalisation des différentes opérations pour la méthode de référence (cartographie par segmentation des images et photo-interprétation exhaustive) et l'approche de photointerprétation par échantillonnage. Les temps sont globalisés sur les deux sites d'étude qui totalisent une surface de près de 950 ha.

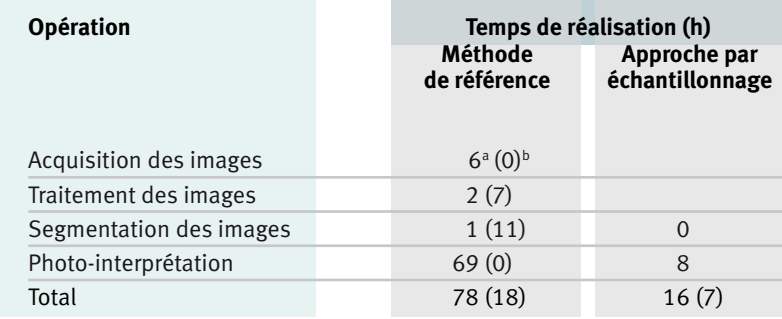

<sup>a</sup> Temps de travail consacré par l'opérateur (« temps opérateur »).

<sup>b</sup> Temps de traitement des données par la machine de manière autonome (« temps machine »).

Si l'on globalise les deux sites d'étude, les statistiques d'occupation du sol ont été produites avec une productivité de l'ordre de 60 ha par heure d'opérateur, le temps d'opérateur étant réparti à parts égales entre la production des ortho-images et l'estimation des surfaces par photo-interprétation.

Mis à part la classe des arbres isolés qui présente un taux d'occupation très faible et un morcellement important, toutes les autres classes ont pu être quantifiées avec des écarts inférieurs ou égaux à 6 % avec la méthode de référence. Les erreurs d'échantillonnage associées aux estimations de surface sont toujours supérieures aux écarts observés et constituent donc une évaluation conservatrice du niveau de confiance des statistiques produites.

L'utilisation d'une grille comportant environ 5 000 points et traitable en une demi-journée de travail constitue, en première approche, une bonne référence en termes d'effort d'échantillonnage et de rapport coût/précision.

Le cas des classes peu présentes et morcelées mériterait une attention particulière en vue d'améliorer les estimations qui les concernent. Cette amélioration pourrait être obtenue par le recours à un échantillonnage adaptatif recommandé dans le cas de populations rares (Kangas et Maltamo, 2006). En outre, l'utilisation de formulations différentes de calcul des erreurs d'échantillonnage, faisant notamment intervenir l'autocorrélation, permettrait sans doute de produire des estimations moins conservatrices des erreurs (Aune-Lundberg et Strand, 2014).

Les chiffres très faibles en termes de discordance entre les deux approches de photo-interprétation (0,15 % des points) soulignent le fait que l'imagerie drone à très haute résolution se prête particulièrement bien à l'identification de différentes occupations des terres dès lors que l'opérateur dispose d'une expérience de base en photo-interprétation et d'une connaissance suffisante de la zone d'étude.

Parmi les limitations de la méthode proposée, il convient de souligner l'endurance des mini-drones à propulsion élec-

> trique. Dans le cas présent, elle est de l'ordre de 1 h 30 par vol, soit 80 km de ligne de vol ou encore 200-300 ha de surface couverte si l'on considère les taux de recouvrement entre images (Semeki *et al*., 2016b). L'approche par échantillonnage, pratiquée lors de la photo-interprétation, pourrait être étendue au plan de vol, ce qui permettrait d'augmenter la surface utile couverte par vol. Cette solution présente cependant des limites découlant de l'exigence de recouvrement entre photos pour le traitement des images.

> L'utilisation de l'application PINT dans un environnement open source en considérant des images acquises par mini-drone comme source de données constitue un exemple concret d'outil de suivi simple à mettre en œuvre, peu coûteux, indépendant d'une liaison Internet efficiente et adapté à des projets de surface modeste (1 à 100 km²) présentant des dynamiques d'occupation du sol nécessitant un suivi régulier, comme les zones d'occupation humaine illégales en bordure des aires protégées.

#### **Remerciements**

Cette recherche a été réalisée dans le cadre du projet WiMUAS (*Wildlife Monitoring with Unmanned Aerial Systems*) développé par Gembloux Agro-Bio Tech avec le financement du Centre pour la recherche forestière internationale (Cifor) et de l'Union européenne dans le cadre du projet Forêts et changement climatique au Congo (FCCC), auxquels les auteurs tiennent à témoigner leur gratitude. Nous remercions également le bureau d'études R&SD (Resources & Synergies Development) pour son apport logistique très appréciable dans la réalisation de cette étude. Enfin, nous exprimons notre reconnaissance auprès de l'Institut congolais pour la conservation de la nature (ICCN) et African Parks Network (APN) pour avoir accepté ce projet au Parc national de la Garamba ainsi que pour leur support logistique et sécuritaire lors de la campagne de collecte des données.

## Références bibliographiques

Agisoft, 2015. Agisoft PhotoScan. Manuel de l'utilisateur. Professional Edition, version 1.1. [http://www.agisoft.com/pdf/manuals\\_](http://www.agisoft.com/pdf/manuals_other/pscan_pro_fr_1_1.pdf) [other/pscan\\_pro\\_fr\\_1\\_1.pdf](http://www.agisoft.com/pdf/manuals_other/pscan_pro_fr_1_1.pdf)

Aune-Lundberg L., Strand G.-H., 2014. Comparison of variance estimation methods for use with two-dimensional systematic sampling of land use/land cover data. Environmental Modelling & Software, 61: 87-97.

Balimbaki K. A., 2015. Étude socio-économique dans les trois Domaines de Chasse contigus au Parc National de la Garamba. Nagero, RDC, ICCN-African Parks Network, 67 p.

Bey A., Sánchez-Paus Díaz A., Maniatis D., Marchi G., Mollicone D., Ricci S. *et al.*, 2016. Collect Earth: land use and land cover assessment through augmented visual interpretation. Remote Sensing, 8 (10), 807.

Blaschke T., 2010. Object based image analysis for remote sensing. ISPRS Journal of Photogrammetry and Remote Sensing, 65 (1): 2-16.

Chen G., Hay G. J., Carvalho L. M. T., Wulder M. A., 2012. Objectbased change detection. International Journal of Remote Sensing, 33 (14): 4434-4457.

Clark M. L., Aide M., 2011. Virtual interpretation of Earth web-interface tool (VIEW-IT) for collecting land-use/land-cover reference data. Remote Sensing, 3 (3): 601-620.

Cohen W.B., Yang Z., Kennedy R., 2010. Detecting trends in forest disturbance and recovery using yearly Landsat time series: 2. TimeSync-Tools for calibration and validation. Remote Sensing of Environment, 114: 2911-2924.

De Saeger Z. H., 1954. Exploration du Parc National de la Garamba : Introduction. Mission de Z. H. De Saeger, en collaboration avec P. Baert, G. Demoulin, I. Denisoff, J. Martin, M. Micha, A. Noirfalise, P. Schoemarker, G. Troupin et J. Verschuren. Institut des Parcs Nationaux du Congo Belge. Bruxelles, Belgique, Imprimerie Hayez, 107 p.

De Sy V., Herold M., Achard F., Asner G. P., Held A., Kellndorfer J. *et al.*, 2012. Synergies of multiple remote sensing data sources for REDD+ monitoring. Current Opinion in Environmental Sustainability, 4: 696-706.

ESA, 2015. Sentinel-2 User Handbook. ESA, 64 p. [https://sentinel.](https://sentinel.esa.int/documents/247904/685211/Sentinel-2_User_Handbook) [esa.int/documents/247904/685211/Sentinel-2\\_User\\_Handbook](https://sentinel.esa.int/documents/247904/685211/Sentinel-2_User_Handbook) (consulté le 17 juin 2017).

Fritz S., McCallum I., Schill C., Perger C., See L., Schepaschenko D., van der Velde M., Kraxner F., Obersteiner M., 2012. Geo-Wiki: an online platform for improving global land cover. Environmental Modelling & Software, 31: 110-123.

Gillet P., Vermeulen C., Feintrenie L., Dessard H., Garcia C., 2016. Quelles sont les causes de la déforestation dans le bassin du Congo ? Synthèse bibliographique et études de cas. Biotechnologie, Agronomie, Société et Environnement, 20 (2) : 183-194.

Guo F., 2017. The future of GIS software? QGIS a popular opensource GIS for the masses. Geomatics Canada. [https://gogeoma](https://gogeomatics.ca/the-future-of-gis-software-qgis-a-popular-open-source-gis-for-the-masses)[tics.ca/the-future-of-gis-software-qgis-a-popular-open-source-gis](https://gogeomatics.ca/the-future-of-gis-software-qgis-a-popular-open-source-gis-for-the-masses)[for-the-masses](https://gogeomatics.ca/the-future-of-gis-software-qgis-a-popular-open-source-gis-for-the-masses) (consulté le 21 juin 2017).

Jones D., Hansen A. J., Bly K., Doherty K., Verschuyl J. P., Paugh J. I. *et al.*, 2009. Monitoring land use and cover around parks: a conceptual approach. Remote Sensing of Environment, 113: 1346-1356.

Kangas A., Maltamo M., 2006. Forest inventory: methodology and applications. Dordrecht, Netherlands, Springer, 362 p.

Loetsch F., Zöhrer F., Haller K., 1973. Forest Inventory. Vol I-II. Münich, Allemagne, BLV Verlagsgesellschaft, 436 p. + 469 p.

Nagendra H., Mairota P., Marangi C., Lucas R., Dimopouluos P., Honrado J. P. *et al.*, 2015. Satellite Earth observation data to identify anthropogenic pressures in selected protected areas. International Journal of Applied Earth Observation and Geoinformation, 37: 124- 132.

Newton A. C., Hill R. A., Echeverria C., Golicher D., Rey Benayas J. M., Cayuela L. *et al.*, 2009. Remote sensing and the future of landscape ecology. Progress in Physical Geography, 33: 528-546.

Romijn E., Lantican C. B., Herold M., Lindquist E., Ochieng R., Wijaya A. *et al.*, 2015. Assessing change in national forest monitoring capacities of 99 tropical countries. Forest Ecology and Management, 352: 109-123.

Semeki N. J., Linchant J., Quevauvillers S., Kahindo M. J.-M., Lejeune P., Vermeulen C., 2016a. Potentiel des véhicules aériens sans pilote dans la détection des activités humaines illégales dans les aires protégées en République Démocratique du Congo. Revue des systèmes de véhicules télécommandés, 4 (2) : 151-159.

Semeki N. J., Linchant J., Quevauvillers S., Kahindo M. J.-M., Lejeune P., Vermeulen C., 2016b. Cartographie de la dynamique de terroirs villageois à l'aide d'un drone dans les aires protégées de la République démocratique du Congo. Bois et Forêts des Tropiques, 330 (4) : 69-83. [http://bft.cirad.fr/cd/BFT\\_330\\_69-83.pdf](http://bft.cirad.fr/cd/BFT_330_69-83.pdf)

Sournia G., 1998. Les aires protégées d'Afrique francophone. Paris, France, ACCT-Éditions Jean-Pierre de Monza, 272 p.

Turner W., Rondinini C., Pettorelli N., Mora B., Leidner A. K., Szantoi Z. *et al.*, 2015. Free and open-access satellite data are key to biodiversity conservation. Biological Conservation, 182: 173-176.

Ucar Z., Bettinger P., Merry K., Siry J., Bowker J. M., Akbulut R., 2016. A comparison of two sampling approaches for assessing the urban forest canopy cover from aerial photography. Urban Forestry & Urban Greening, 16: 221-230.

Unesco, 2010. Patrimoine mondial dans le bassin du Congo. Paris, France, Centre du patrimoine mondial de l'Unesco, 64 p.

Willis K. S., 2015. Remote sensing change detection for ecological monitoring in United States protected areas. Biological Conservation, 182: 233-242.

Wulder M. A., Masek J. G., Cohen W. B., Loveland T. R., Woodcock C. E., 2012. Opening the archive: how free data has enabled the science and monitoring promise of Landsat. Remote Sensing of Environment, 122: 2-10.

Bois et Forêts des Tropiques - Revue scientifique du Cirad

cirad

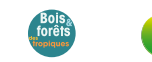

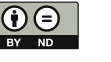

Cirad - Campus international de Baillarguet, 34398 Montpellier Cedex 5, France - Contact : bft@cirad.fr - ISSN : L-0006-579X